EGE university International Computer Institute

In this homework we will implement a To Do App using DrawerLayout and ListView. The user will be able to add tasks and mark them as completed using as menus in NavigationView. Figure 1 shows the main window and Navigation Menu of our app.

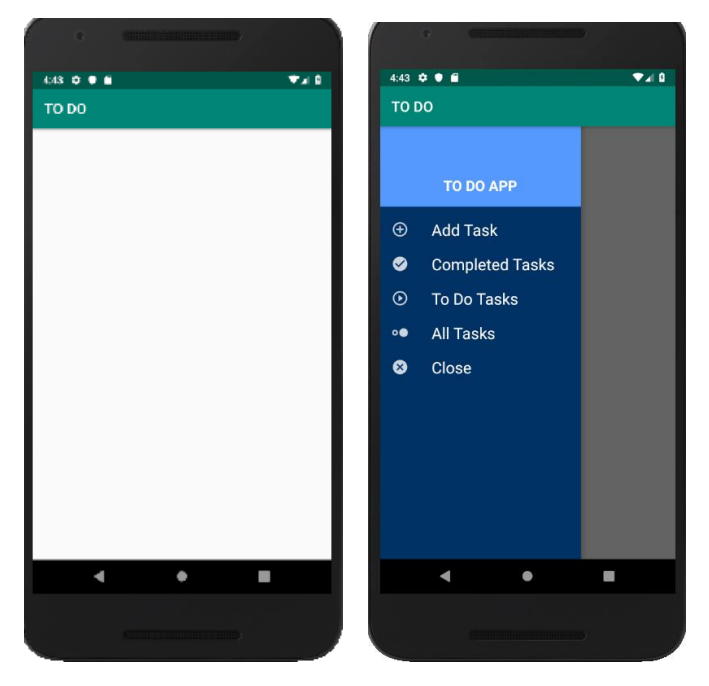

Figure 1. Main Activity and Navigation View of App.

Each menu should has a separate Icon. By clicking on Add Task the user will be able to input the task name using a dialog box. The task name should be listed in the To Do task list in the main window as Figure 2.

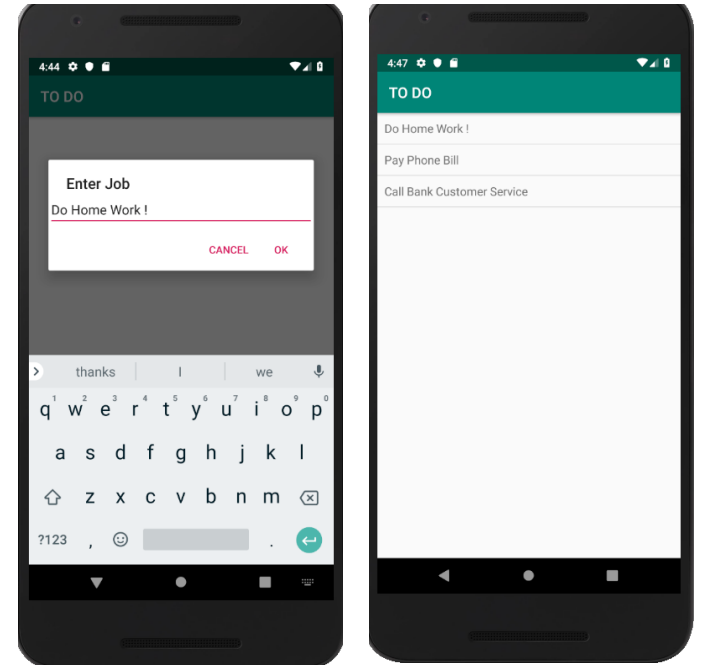

Figure 2. Adding a task and the added tasks list in the main window.

If user click on one a **to do task** a confirmation dialog appears for marking the task as completed. If user confirm the completion of task the task removed from the To Do list and is moved to the completed task list. The user can see the completed tasks list by clicking on the Completed Tasks in the Navigation menu. The completed Tasks should be displayed in Red color.

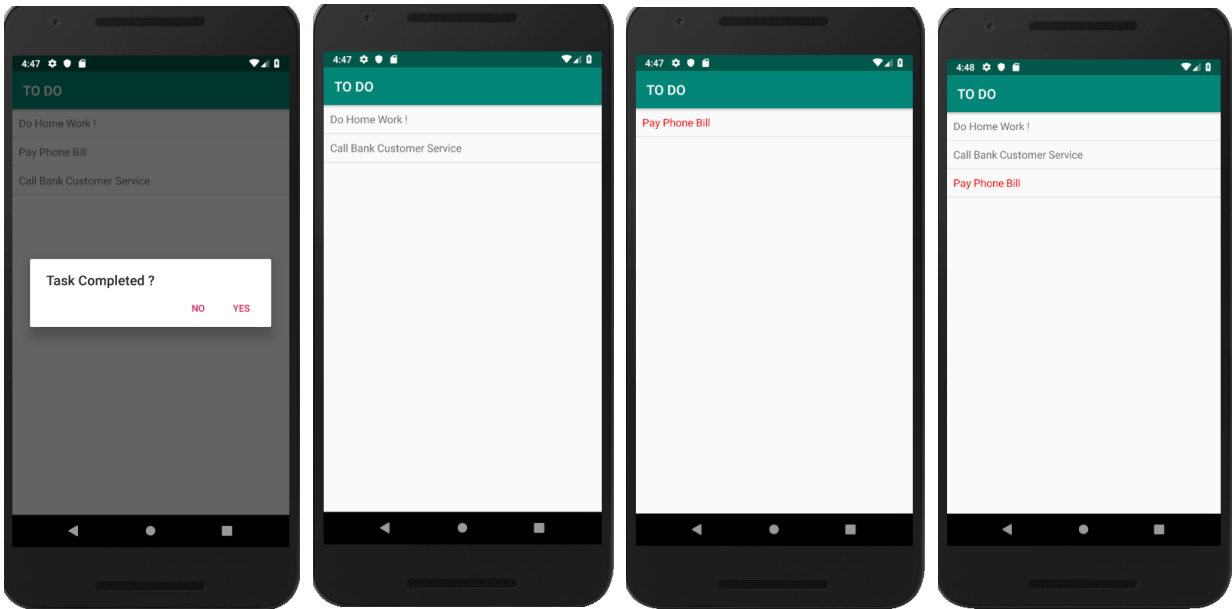

Figure 3. Marking a task as completed. List of To Do tasks. List of Completed Tasks. All Tasks.

By clicking on the To Do Tasks user will see the To Do tasks list again. By clicking on the All Tasks user will be able to see all completed and To Do tasks in a single list (The completed tasks should be displayed in red color). Tapping on close menu terminates the app.

**NOTE THAT** clicking on RED items (completed tasks) will **not** show the confirmation dialog. (Clicking on red items has no effect on the items)

**Bonus (+8)** : Automatically show the added and completed date of tasks in the list view. (The app shoula take the device time during the add and complete events).

Good Luck!